# **COMSAR**

*Release 0.0.3*

**Michael Blaß**

**Apr 22, 2021**

# **CONTENTS**

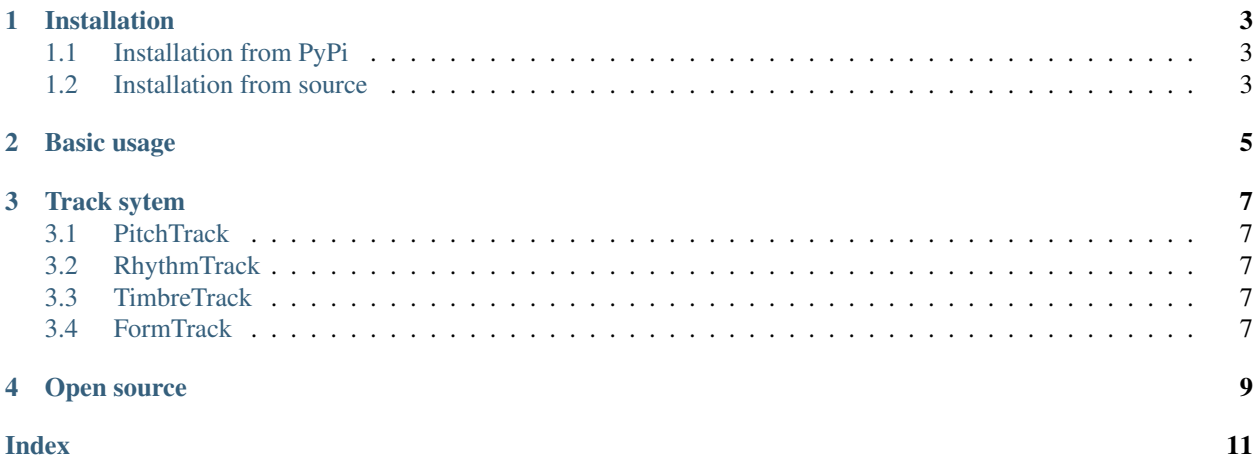

The Computational Music and Sound Archiving system provides high-level audio feature extraction facilities for multi-viewpoint music similarity analysis.

Music similarity is hard to analyse. A viewpoint highlights certain aspects of musical perception. Asking for similarity regarding pitch requires another viewpoint than asking for rhythm similarity.

COMSAR combines pre-selected low-level audio features to *Track* objects, which represent a viewpoint.

#### **ONE**

#### **INSTALLATION**

#### <span id="page-6-1"></span><span id="page-6-0"></span>**1.1 Installation from PyPi**

comsar is available on PyPi. Simply run the following command in your favorite terminal emulator:

```
pip install comsar
```
### <span id="page-6-2"></span>**1.2 Installation from source**

Installation from source is done in two steps:

• If you do not have git installed, simply navigate to the source code repository, click on the green "Code" button and then select "Download ZIP". Otherwise, clone the source code with git:

```
git clone https://github.com/ifsm/comsar
```
• Once the code is downloaded, change to the comsar root directory and advise Python to install the pacakge:

```
cd path/to/comsar
python3 -m pip install .
```
#### **BASIC USAGE**

<span id="page-8-0"></span>In order to compute audio features regarding a certain track, you just have to create an instance of your desired track object and then call its extract() method with the path to an audio file. Considre the following example:

```
from comsar.tracks import TimbreTrack
tt = TimbreTrack()
res = tt.extract('path/to/my_audio.wav')
res.to_pickle('my_features.pkl')
```
The first line imports the desired Track object, in this case a TimbreTrack. The third line creates a TimbreTrack instance with the name tt. The fourth line calls the extract method of tt and passes it the path to an actual audio file. comsar then processes the audio file and makes the results available under the name res. The fifths line eventually saves the results to disc.

#### **THREE**

#### **TRACK SYTEM**

#### <span id="page-10-5"></span><span id="page-10-1"></span><span id="page-10-0"></span>**3.1 PitchTrack**

#### <span id="page-10-2"></span>**3.2 RhythmTrack**

#### <span id="page-10-3"></span>**3.3 TimbreTrack**

**class** comsar.tracks.**TimbreTrack**(*stft\_params: Optional[apollon.signal.container.StftParams] = None*, *corr\_dim\_params: Optional[apollon.signal.container.CorrDimParams] = None*) High-level interface for timbre feature extraction.

**\_\_init\_\_**(*stft\_params: Optional[apollon.signal.container.StftParams] = None*, *corr\_dim\_params:*  $Optional[apollon.signal.container. CorrDim~P\,ams] = None$   $\rightarrow$  None

Parameters

- **stft\_params** Parameter for STFT.
- **corr\_dim\_params** Parameter set for correlation dimension.

**extract**(*path*) → pandas.core.frame.DataFrame Run TimbreTrack on audio file.

Parameters **path** – Path to audio file.

Returns Extracted features.

**property n\_features**

Returns: Number of features on TimbreTrack.

#### <span id="page-10-4"></span>**3.4 FormTrack**

Implementation of the FormTrack is planed.

## **FOUR**

## **OPEN SOURCE**

<span id="page-12-0"></span>comsar is an open source project. It is published under the permissive [BSD 3-Clause License.](https://opensource.org/licenses/BSD-3-Clause) You may change and republish the code for any personal or commercial project. The [comsar source code](https://github.com/ifsm/comsar) is available on GitHub.

#### **INDEX**

# <span id="page-14-0"></span>Symbols

\_\_init\_\_() (*comsar.tracks.TimbreTrack method*), [7](#page-10-5)

#### E

extract() (*comsar.tracks.TimbreTrack method*), [7](#page-10-5)

## N

n\_features() (*comsar.tracks.TimbreTrack property*), [7](#page-10-5)

# T

TimbreTrack (*class in comsar.tracks*), [7](#page-10-5)